## 登録語句とは?

使用頻度の高い語句を予め登録すれば、それをクリックするだけで入力できる ようになります。 予め登録した語句は、下記の3つの方式で表示させることができます。 <方式1>メイン画面の左側に表示 <方式2>メイン画面の中央に表示

<方式3>メイン画面の右側に表示

以下、各方式について説明しますが、登録語句の操作方法については [登録語句の使い方](https://www.appliedopt.com/pdf/tourokugoku1.pdf)

をご覧ください。

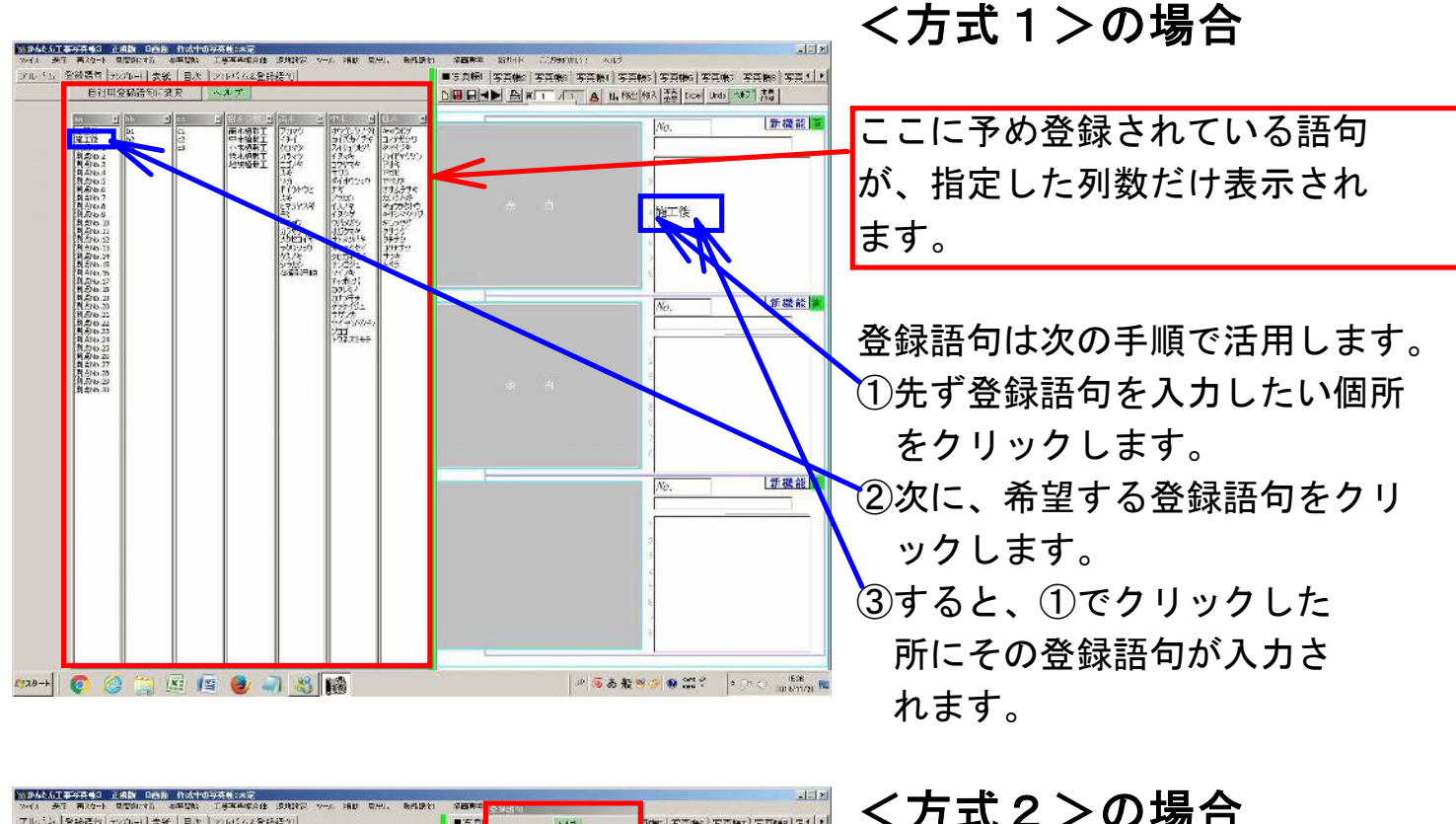

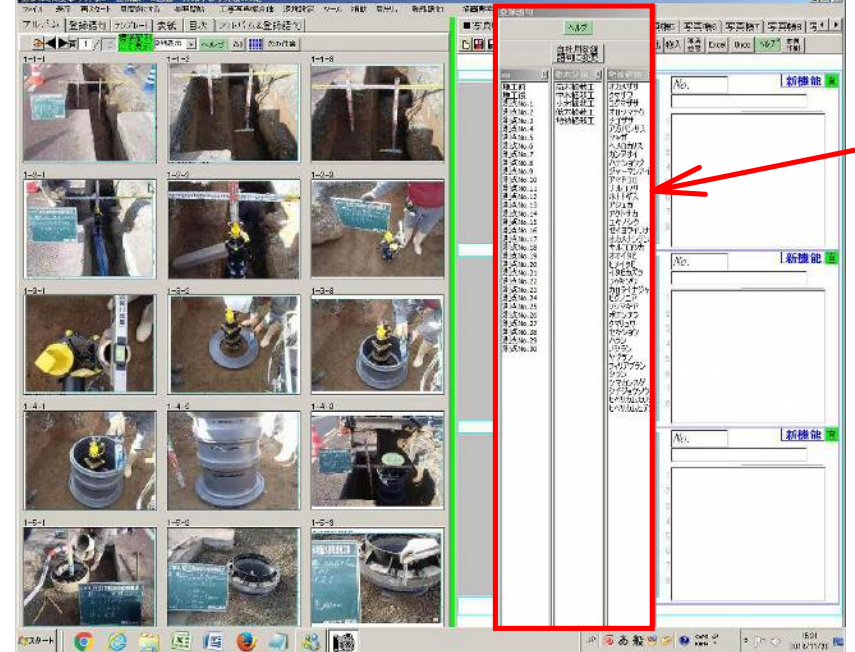

## <方式2>の場合

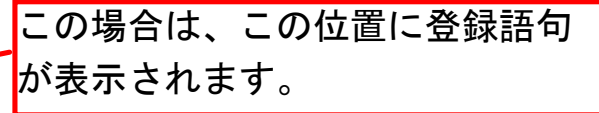

登録語句の活用の仕方は、 <方式1>の場合と同じです。

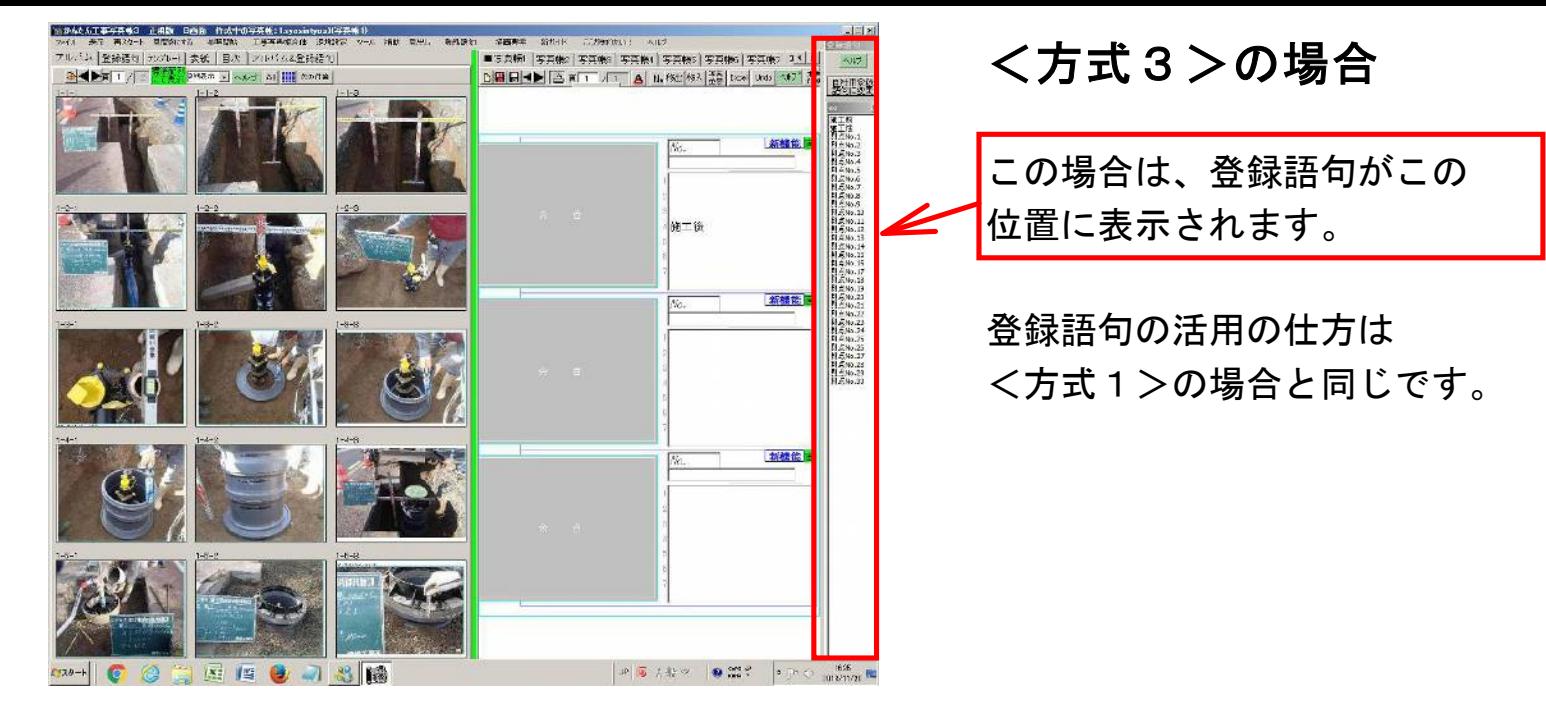

## 登録語句の変更方法

どの方式の<登録語句>画面にも【自社用登録語句に変更】ボタンがあります。 それをクリックすれば、登録されている語句・表示列数・各列の表示幅を 変更できます。

## 各方式の得失比較

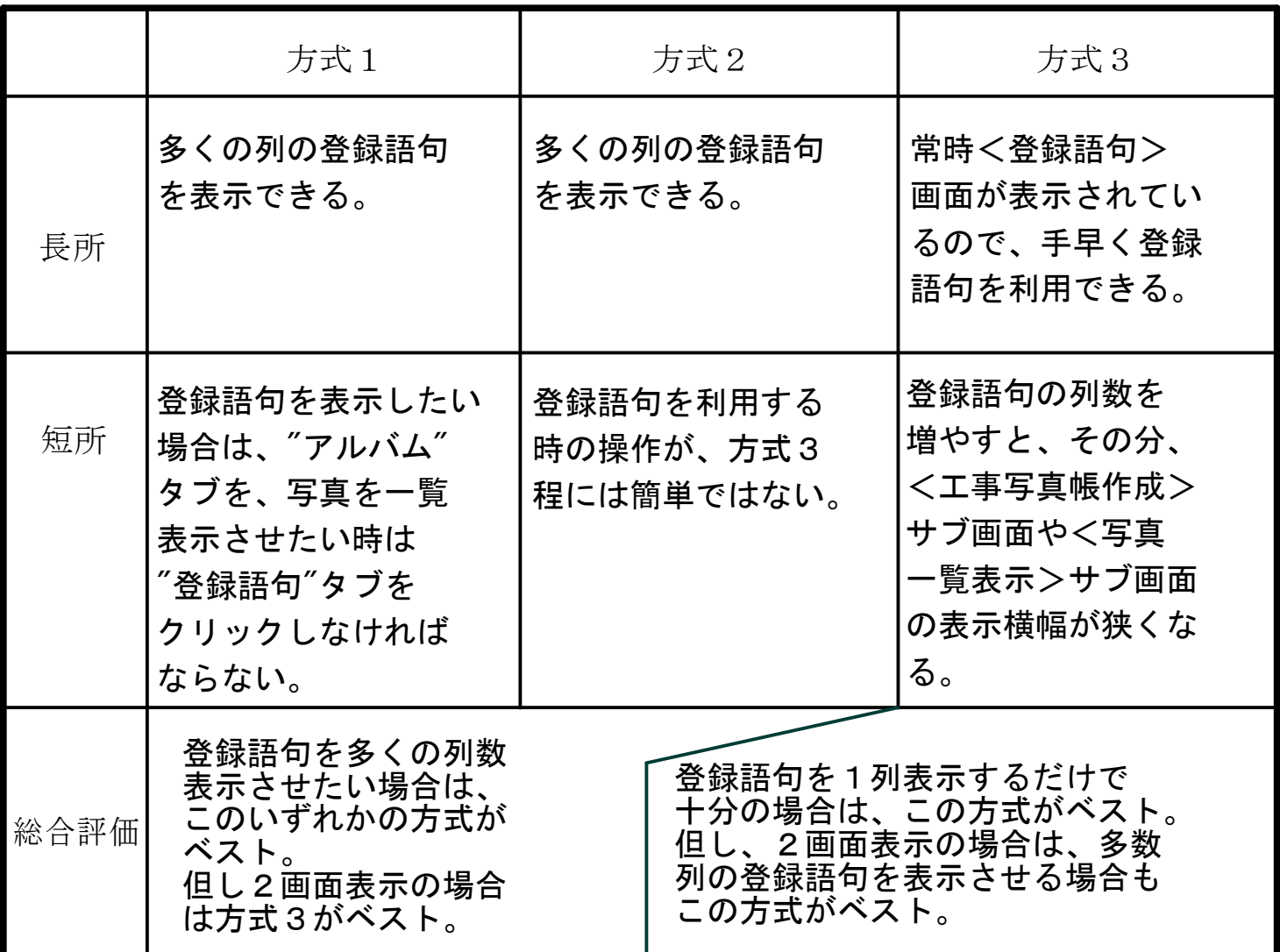

以下、各方式について説明しましたが、登録語句の操作方法については <u> [登録語句の使い方](https://www.appliedopt.com/pdf/tourokugoku1.pdf)</u>

をご覧ください。